# **Python Documentation**

**version**

février 09, 2023

## **Contents**

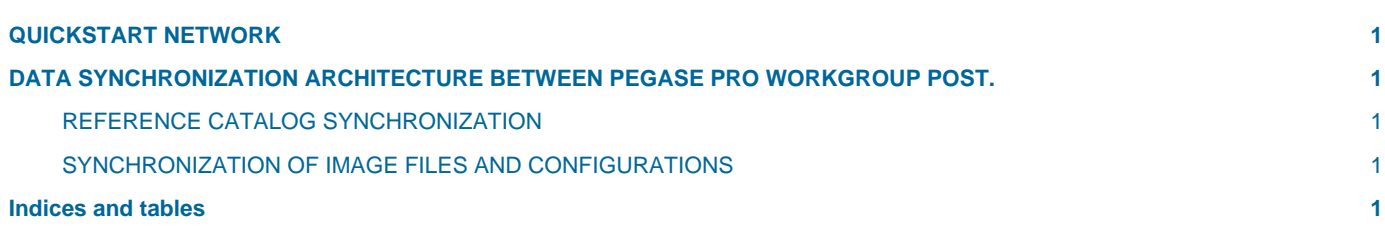

#### <span id="page-4-0"></span>**QUICKSTART NETWORK**

# **BildoSoft**

**Bildosoft.com**

### <span id="page-4-1"></span>**DATA SYNCHRONIZATION ARCHITECTURE BETWEEN PEGASE PRO WORKGROUP POST.**

Currently two types of data can be synchronized:

- **Image referencing catalogs Image files**
- **and configuration files**

#### <span id="page-4-2"></span>**REFERENCE CATALOG SYNCHRONIZATION**

Requires the deployment of a catalog server station. This server station can either be a real Windows Server or any Windows Workgroup workstation in a network loop.

On this server station you must install two Windows services using the installer files:

- **BildoSoft Pegase Pro Workgroup Service.1.1.0.msi**
- **Bildosoft\_Warehouse\_Service.1.2.1.msi**

The service is connected by default to port number **8080**.

This assignment can be changed by editing the configuration file **PegasePro.Cloud.Service.exe.config** from the service installation folder (usually "%ProgramFiles(x86)% BildoSoftPegase Pro Workgroup Service")

#### NB : don't forget to restart the service.

On each Pegase Pro client workstation, using the **Synchro>Configuration** menu command from the **Album** window, you must configure the name of the workstation serving as the catalog server and the port number to use (8080 by default). You can also test the validity of the connection (Test button in the dialog box).

#### <span id="page-4-3"></span>**SYNCHRONIZATION OF IMAGE FILES AND CONFIGURATIONS**

Requires the creation of a read/write shared directory (**PEGASEHOME**) on a network loop station serving Pegase Pro client stations.

Then on one of the Pegase Pro client workstations, using the **BildoSoft Pegase Pro Cloud Administration** tool (BildoSoft folder in the start menu), you must specify the path to the shared folder (Field **Shared folder path**, Button **Edit**).

Once this is done, normally all the other Pegase Pro client workstations on the same network loop should automatically locate the shared directory.

#### <span id="page-4-4"></span>**Indices and tables**

- **genindex**
- **modindex**
- **search**